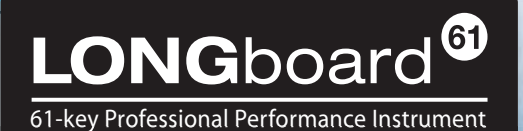

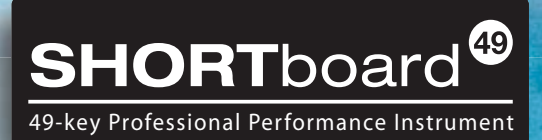

# Mode d'Emploi

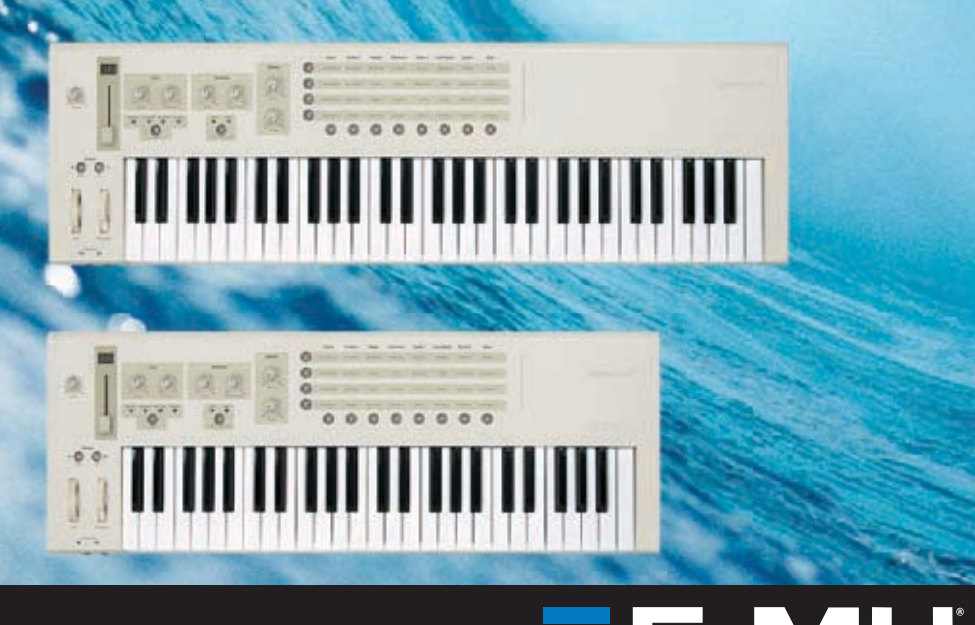

# LONGboard<sup>®</sup><br>SHORTboard<sup>®</sup>

## Mode d'Emploi

© 2009 E-MU Systems Tous droits réservés Version: A

**E-MU World Headquarters E-MU Systems** 1500 Green Hills Road Scotts Valley, CA 95066 USA

#### **Europe**

## **Creative Labs (Ireland) Ltd.**

Ballycoolin Business Park Blanchardstown Dublin 15 IRELAND

#### **Japan**

**Creative Media K.K.** Kanda Eight Bldg. 3F 4-6-7 Soto-Kanda Chiyoda-ku, Tokyo 101-0021 JAPAN

#### **2 LONG**board <sup>®</sup> SHORTboard <sup>®</sup>

## **Contents**

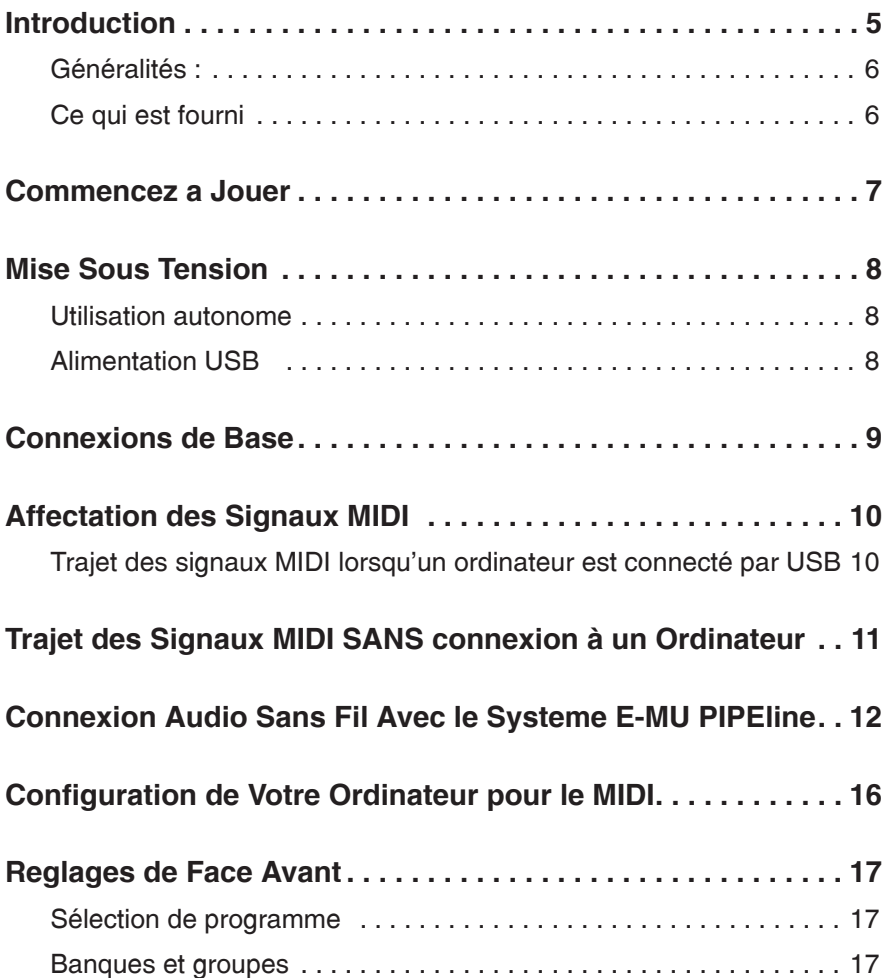

## **Mode d'Emploi annuncia a superiorità del comunità del comunità del comunità de la comunità de la comunità del comunità de la comunità de la comunità de la comunità de la comunità de la comunità de la comunità de la comuni**

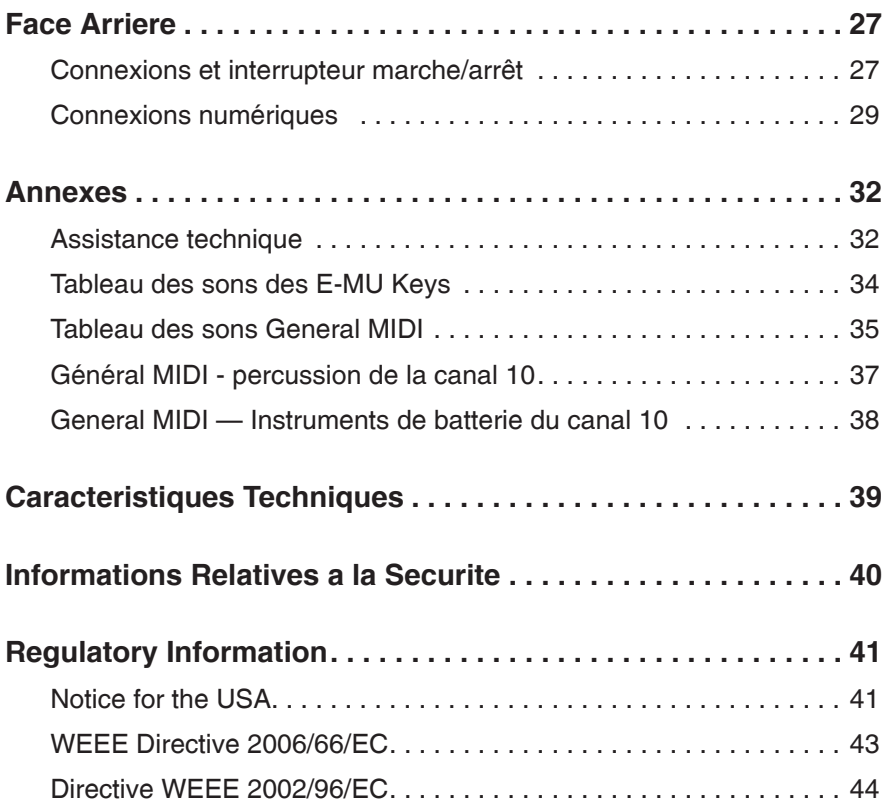

## **LONG**board <sup>®</sup> SHORTboard <sup>®</sup>

## <span id="page-4-0"></span>**Introduction**

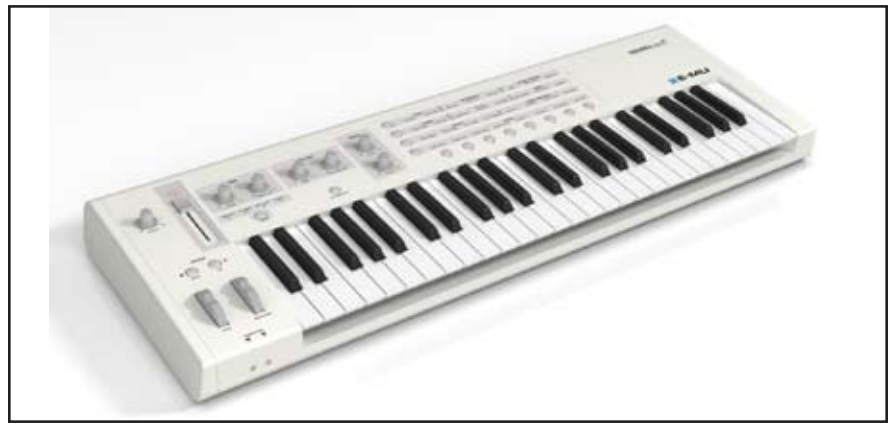

Merci d'avoir choisi le clavier E-MU LONGboard 61 ou SHORTboard 49. Vous disposez maintenant d'un clavier/contrôleur MIDI exceptionnel avec en plus, 128 instruments échantillonnés professionnels multitimbraux à 16 parties, et des sons Custom de 64 Mo.

Le LONGboard 61 et le SHORTboard 49 sont des instruments USB/MIDI professionnels offrant une qualité de jeu inégalée, des fonctions de gestion en temps réel et des possibilités de programmation jamais vues dans un clavier portable à 49 ou 61 touches.

Le LONGboard 61 est un clavier de très haute qualité à 61 touches semi lestées, alors que le SHORTboard 49 est équipé d'un clavier de synthétiseur compact de quatre octaves. Les deux modèles sont équipés de touches de taille standard sensibles à la vélocité, avec Aftertouch, molettes de hauteur et de modulation, et 6 boutons contrôleurs.

Ces deux claviers sont parfaits pour le studio ou la scène, étant donné qu'ils peuvent être utilisés comme contrôleurs MIDI à part entière ou avec un ordinateur PC ou Macintosh, par liaison USB. L'entrée et la sortie MIDI peuvent également être utilisées comme interface MIDI pour ordinateur lorsque vous connectez les claviers par USB.

Cerise sur le gâteau, le LONGboard 61 et le SHORTboard 49 sont équipés d'un émetteur audio intégré, permettant la connexion à un récepteur E-MU PIPELINE, avec une portée de (15 mètres).

Continuez à lire pour en savoir plus sur ces claviers de génie.

#### Mode d'Emploi 5

## <span id="page-5-0"></span>**Généralités :**

- • Clavier sensible à la vélocité et à l'Aftertouch par canal
- • Polyphonie de 128 voix
- Synthétiseur multitimbral à 16 parties
- Banque de sons de 64 Mo avec 64 programmes Custom de claviers E-MU et 128 programmes compatibles avec la norme General MIDI  $(GM)$
- • Émetteur E-MU PIPEline intégré
- • Boutons de contrôle de synthétiseur *(servant également de contrôleurs MIDI)*
- • Effets de réverbération et de Chorus
- • Point de splitage du clavier sélectionnable par l'utilisateur (pour jouer deux sons sur le clavier)
- Molettes de hauteur et de modulation
- • Touches de transposition d'octave
- • Embases MIDI IN et Out *(les embases MIDI peuvent également servir d'interface MIDI à votre ordinateur)*
- • Deux embases casque en Jacks 6,35 mm
- • Possibilité d'alimentation par bus USB, adaptateur secteur, ou piles

## **Ce qui est fourni**

- Clavier LONGboard <sup>61</sup> or SHORTboard <sup>49</sup>
- • Adaptateur secteur 5 Vcc
- • Câble USB
- • Le guide de mise en œuvre rapide
- • Le fichier Read-me

#### **6 LONG**board <sup>®</sup> SHORTboard <sup>®</sup>

## <span id="page-6-0"></span>**Commencez a Jouer**

Ce clavier a été conçu pour être très simple d'utilisation. Connectez simplement l'alimentation, le casque ou un système d'amplification, placez sous tension et commencez à jouer.

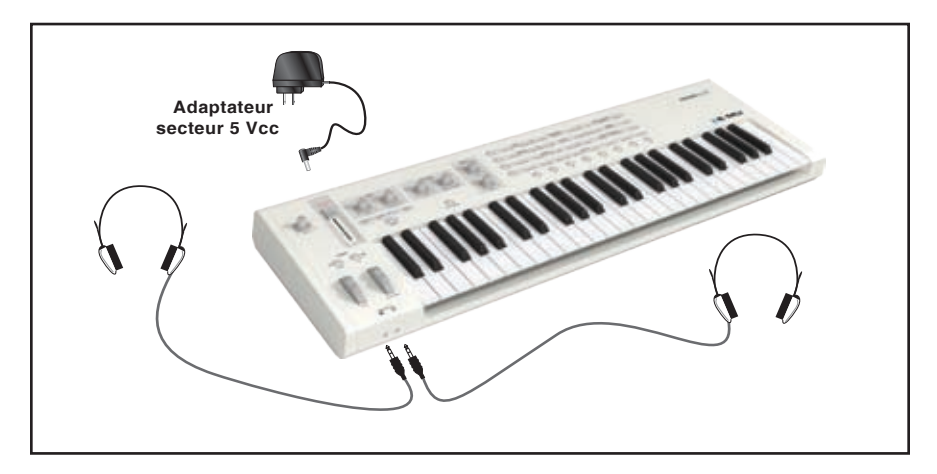

*Vous pouvez connecter deux casques stéréo en même temps.*

## **Interrupteur**

La mise sous/hors tension du clavier est confiée à un interrupteur coulissant à trois positions.

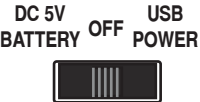

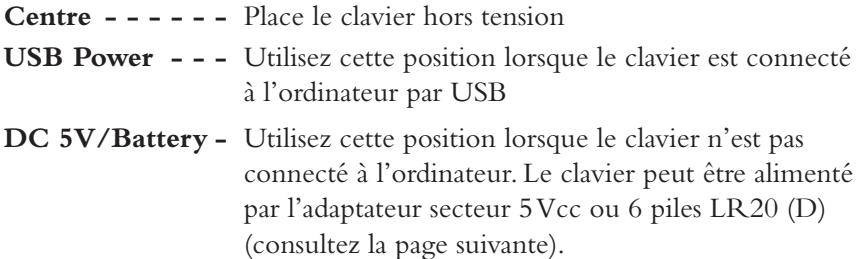

**Remarque :** L'adaptateur secteur 5 Vcc est prioritaire si les piles sont installées.

Mode d'Emploi 7

## <span id="page-7-0"></span>**Mise Sous Tension**

## **Utilisation autonome**

Le clavier peut être alimenté selon les méthodes suivantes :

- • Par USB, lorsqu'il est relié à un ordinateur
- • Par l'adaptateur secteur 5 Vcc *(débit de 500mA)* fourni
- • Par une alimentation USB autonome *(non fournie)*
- Par 6 piles  $LR20$  (D)

## **Alimentation USB**

Le clavier peut être alimenté par le câble USB lors de la connexion à un PC ou à un Mac. La connexion USB peut également transmettre et recevoir les données MIDI depuis et vers un ordinateur. **Les signaux audio ne sont pas transmis ou reçus par USB.**

**Important :** Veillez à toujours vous connecter directement à un port USB de l'ordinateur et NON à un port USB à faible puissance qui peut être présent sur le clavier ou sur tout autre périphérique USB.

**• ASTUCE :** Si le clavier ne fonctionne par lorsqu'il est alimenté par USB, essayez de déconnecter le câble USB et essayez d'utiliser l'adaptateur secteur *(il se peut que votre ordinateur ne fournisse pas une alimentation USB suffisamment puissante)*.

## **Installation des piles**

Le compartiment des piles est situé sous le clavier. Appuyez sur les deux onglets pour l'ouvrir. Installez les piles tel qu'indiqué sous le couvercle en veillant à aligner le + avec le + des piles.

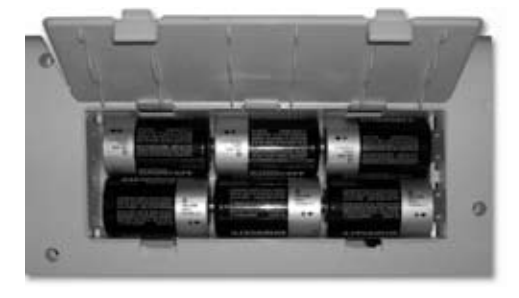

#### **8 LONG**board <sup>®</sup> SHORTboard <sup>®</sup>

## <span id="page-8-0"></span>**Connexions de Base**

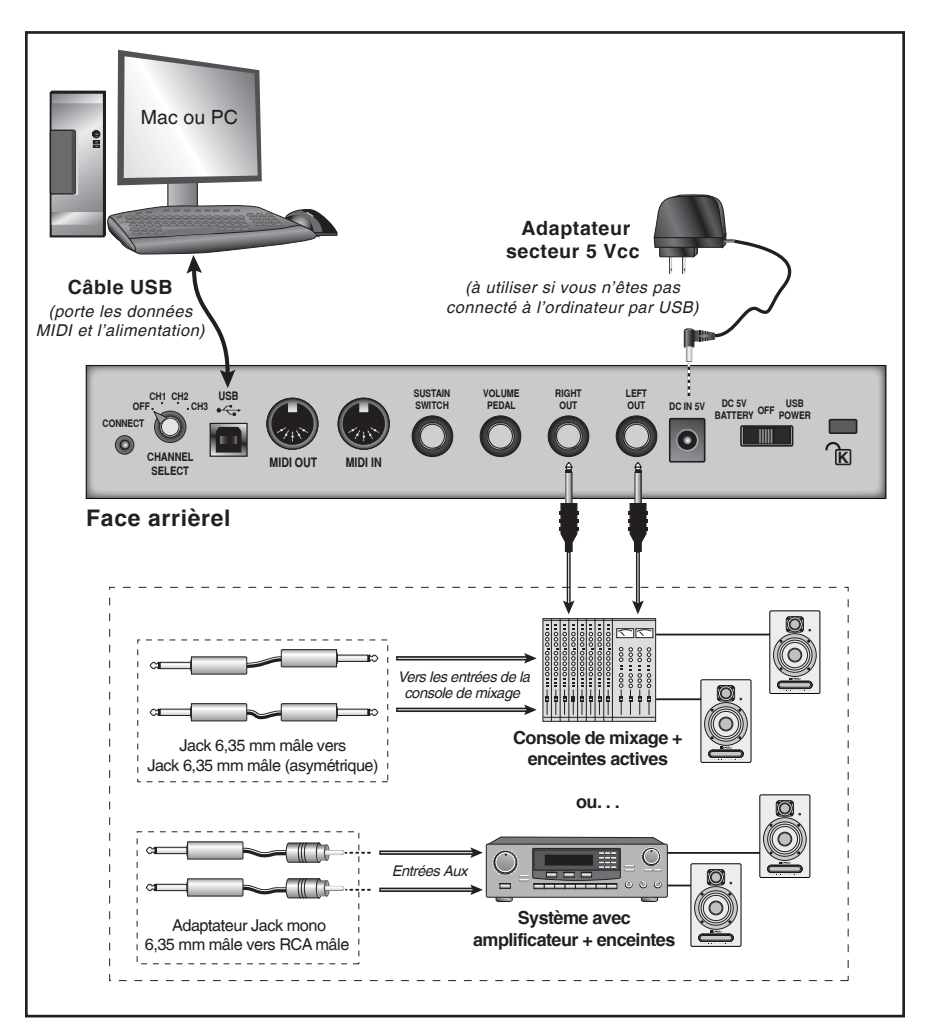

- • Connectez les sorties audio à une console de mixage ou à un amplificateur relié à des enceintes *(chaîne stéréo, par exemple)*.
- • Le câble USB porte les données MIDI et l'alimentation. Cette connexion vous permet d'enregistrer et de lire le jeu sur le clavier avec un séquenceur MIDI installé sur votre ordinateur. Le clavier peut également être alimenté par USB.

#### Mode d'Emploi 9

## <span id="page-9-0"></span>**Affectation des Signaux MIDI**

Le LONGboard et le SHORTboard réorganisent automatiquement leurs connexions MIDI lorsque vous vous connectez au port USB de l'ordinateur. Lorsque vous vous reliez à un ordinateur, l'ordinateur détecte deux périphériques MIDI disponibles (périphériques USB Audio 1 et 2). Le clavier se connecte au port 1 Out et au générateur sonore interne. Le port 1 In en provenance de l'ordinateur peut également contrôler le générateur sonore interne. Le port 2 (périphérique USB Audio 2) se connecte directement aux embases DIN d'entrée et de sortie MIDI — ces embases servent alors

d'interface MIDI à l'ordinateur.

## **Trajet des signaux MIDI lorsqu'un ordinateur est connecté par USB**

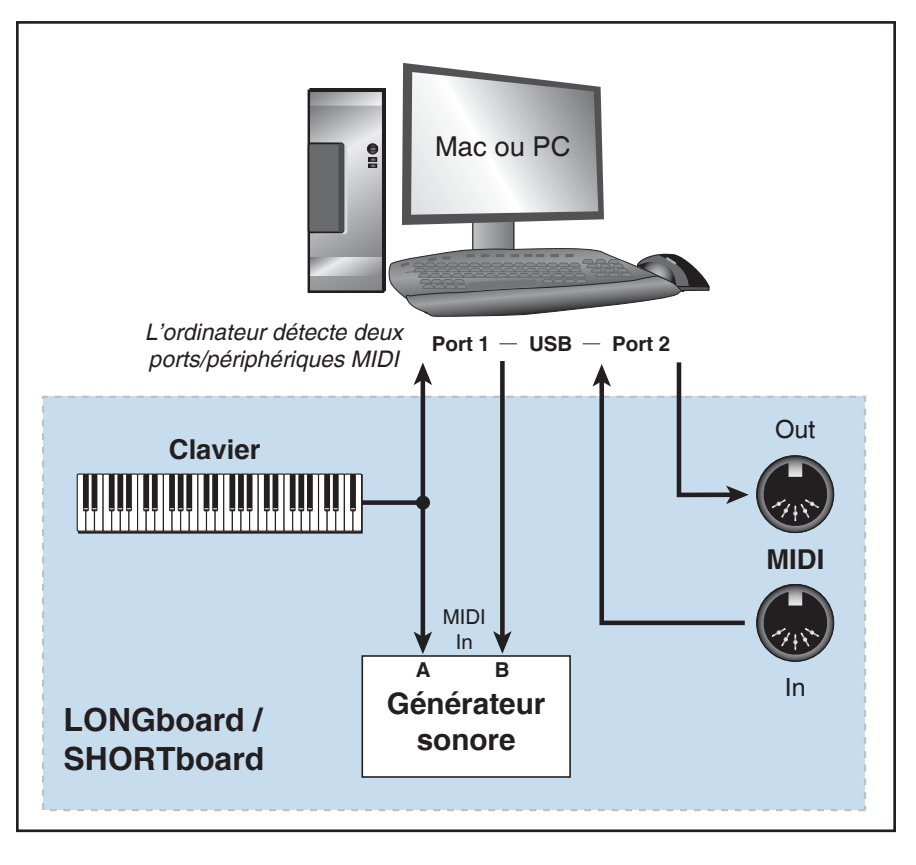

## <span id="page-10-0"></span>**Trajet des Signaux MIDI SANS connexion à un Ordinateur**

Lorsqu'aucun ordinateur n'est relié au clavier par USB, le clavier se connecte à la sortie MIDI Out et au générateur sonore interne.

L'entrée MIDI In se connecte au générateur sonore interne.

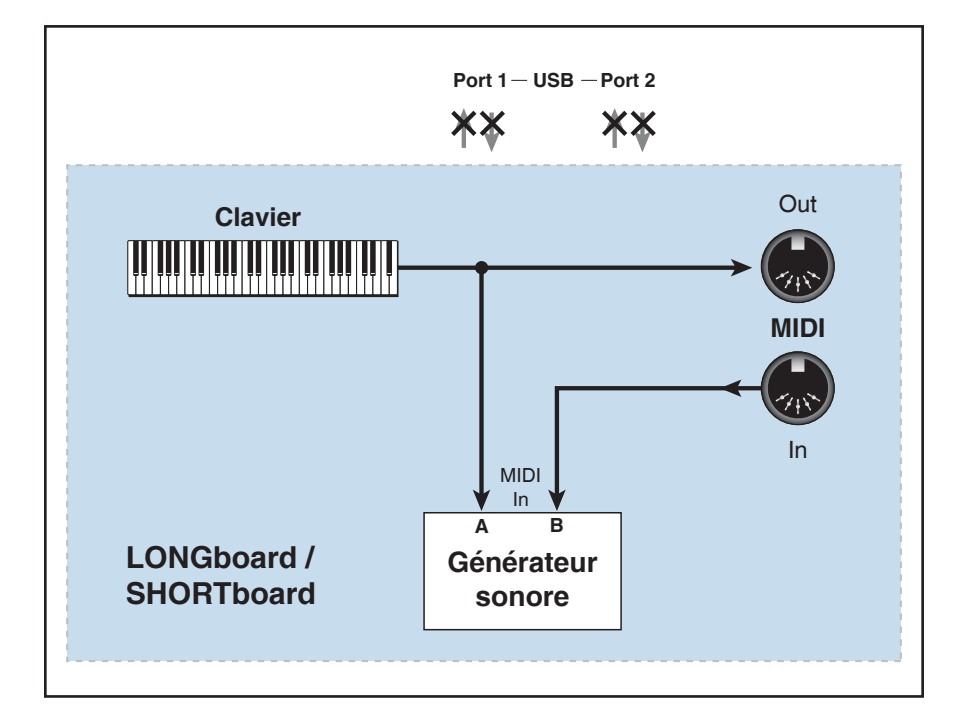

#### Mode d'Emploi de la component de la component de la component de la component de la component de la component d

## <span id="page-11-1"></span><span id="page-11-0"></span>**Connexion Audio Sans Fil Avec le Systeme E-MU PIPEline**

Le LONGboard et le SHORTboard sont équipés d'un émetteur audio intégré compatible avec les systèmes de transmission/réception audio sans fil E-MU PIPEline. L'émetteur du clavier fonctionne en mode par paires par défaut. Le mode par paires vous permet de lier le clavier à un système PIPEline (et un seul). Voici comment vous pouvez coupler le clavier à un système sans fil PIPEline en mode de paires. Les modes de transmission seront abordés plus avant dans ce mode d'emploi.

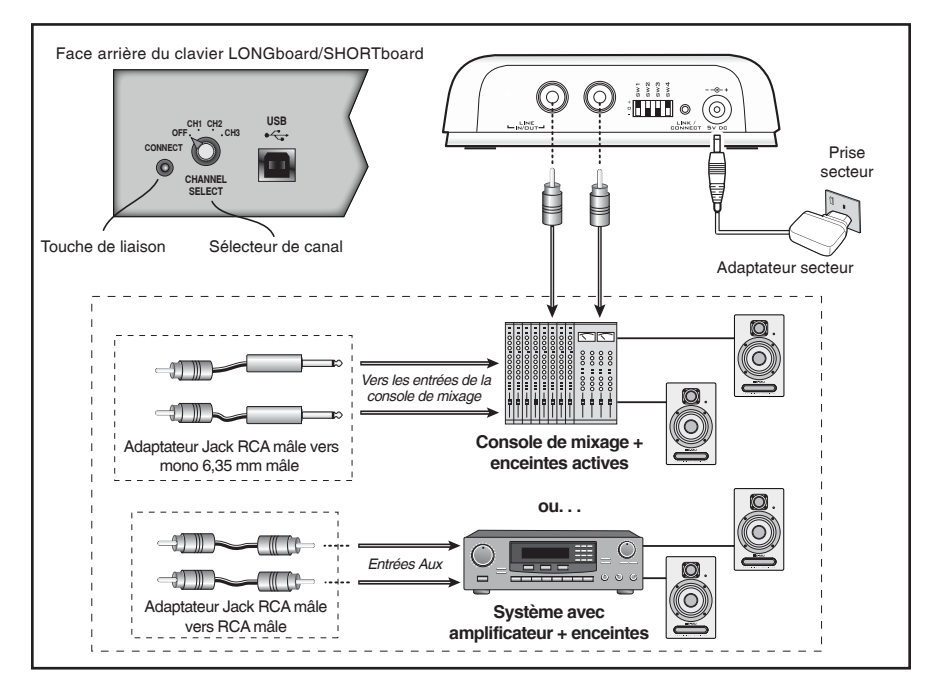

#### *Connectez les signaux audio*

Reliez les sorties audio du récepteur PIPEline à un casque, une console de mixage ou à un amplificateur + enceintes.

#### *En face arrière du clavier*

Utilisez le bouton de sélection de canal et choisissez le canal de transmission.

#### *Sur le récepteur PIPEline*

- 1. Réglez le sélecteur CH sur Ch1, Ch2, ou Ch3 pour correspondre au choix effectué sur le clavier.
- 2. Réglez le sélecteur B/P sur + (mode par paires).
- 3. Réglez le sélecteur R/T sur (réception).
- 4. Réglez le sélecteur D/A sur la position + (analogique). *(Le LONGboard et le SHORTboard ne sont pas compatibles avec le mode numérique.)*

#### **Procédure de liaison**

*À l'arrière du clavier*

5. Appuyez sur la touche Connect.

#### *Sur le PIPEline*

- 6. Appuyez sur la touche Link/Connect. La Led blanche cesse de clignoter une fois la liaison établie.
- 7. Jouez sur le clavier. Vous pouvez entendre votre son avec le PIPEline !
- • Si vous changez de canal, le clavier et le PIPEline établissent à nouveau la liaison *(il faut, bien sûr, que les canaux sur le clavier et le PIPEline soient identiques !).*
- • Si vous placez hors tension le clavier, le PIPEline, ou les deux, ils établissent automatiquement une liaison lors de la nouvelle mise sous tension.
- • Vous n'avez besoin d'établir une nouvelle liaison Link que si vous décidez de vous connecter à un PIPEline différent, ou si vous décidez de changer de mode par paires/diffusion sans fil.

## **Sélection des modes par paires et de diffusion sans fil**

L'émetteur sans fil du clavier fonctionne par défaut en mode par "paires". Ce mode vous permet de lier le clavier avec un récepteur PIPEline et un seul. Le mode de diffusion sans fil vous permet de transmettre votre clavier et d'autres instruments sur le/les même(s) récepteur(s) PIPEline. Consultez le mode d'emploi des systèmes PIPEline pour obtenir une description détaillée de ces modes. Le mode d'emploi des systèmes PIPEline est disponible sur le site d'E-MU : [www.emu.com.](www.emu.com)

#### Mode d'Emploi 13

#### ►*Pour sélectionner le mode par paires ou le mode de diffusion :*

- **1. Important :** Avant de commencer placez le sélecteur de canal sur OFF.
- **2. Pour sélectionner le mode de diffusion**, appuyez et relâchez rapidement 7 fois la touche Link du clavier.
- **3. Pour sélectionner le mode par paires**, appuyez et relâchez rapidement 3 fois la touche Link du clavier.

#### **Liaison en mode de diffusion**

Voici comment vous pouvez lier votre clavier à un ou plusieurs récepteurs PIPElines en mode de diffusion.

1. Placez votre clavier sous tension. Placez le(s) PIPEline(s) sous tension : la Led blanche clignote.

#### **Procédure de configuration**

#### *Connexions audio*

• Reliez les sorties audio du récepteur PIPEline à un casque, une console de mixage ou à un amplificateur + enceintes.

#### *En face arrière du clavier*

Sur chaque récepteur PIPEline

#### *Sur chaque récepteur PIPEline*

- 2. Réglez le sélecteur CH sur Ch1, Ch2, ou Ch3 pour correspondre au canal du clavier.
- 3. Réglez le sélecteur B/P sur (mode de diffusion).
- 4. Réglez le sélecteur R/T sur (réception).
- 5. Réglez le sélecteur D/A sur + (mode analogique).

#### **Procédure de liaison**

#### *À l'arrière du clavier*

• Appuyez sur la touche **Connect**.

#### *Sur chaque PIPEline*

6. Appuyez sur la touche **Link/Connect**. La Led blanche cesse de clignoter une fois la liaison établie.

#### **14 LONG**board <sup>®</sup> SHORTboard <sup>®</sup>

- 7. Répétez la procédure de liaison pour chaque récepteur PIPEline.
- **8. Jouez sur le clavier.** Vous pouvez entendre votre son avec chaque PIPEline lié !
- • Si vous changez de canal, le clavier et les PIPEline établissent à nouveau la liaison (il faut, bien sûr, que les canaux sur le clavier et les PIPEline soient identiques !).
- • Si vous placez hors tension le clavier, le PIPEline, ou les deux, ils établissent automatiquement une liaison lors de la nouvelle mise sous tension.
- • Vous n'avez besoin d'établir une nouvelle liaison Link que si vous décidez de vous connecter à un PIPEline différent, ou si vous décidez de changer de mode par paires/diffusion sans fil.

#### Mode d'Emploi de la component de la component de la component de la component de la component de la component d

## <span id="page-15-0"></span>**Configuration de Votre Ordinateur pour le MIDI**

Le câble USB fonctionne comme un cordon MIDI bidirectionnel, vous permettant d'enregistrer et de lire ce que vous jouez, grâce à un séquenceur MIDI logiciel (non fourni).

Le protocole MIDI est constitué de messages de données utilisés pour contrôler les synthétiseurs, les expandeurs, les modules de sons, ou les instruments virtuels logiciels. Les messages MIDI contiennent des instructions comme, par exemple, la note jouée, le moment de déclenchement de la note, et le son à déclencher.

Lorsque vous vous connectez à votre ordinateur par USB, les ports MIDI du clavier apparaissent comme "Périphériques MIDI" (Mac) ou comme "Périphériques de Son et Audio" (PC), indiquant que la connexion a été validée par l'ordinateur. Consultez le mode d'emploi de votre séquenceur pour comprendre le processus d'enregistrement et de lecture des séquences MIDI.

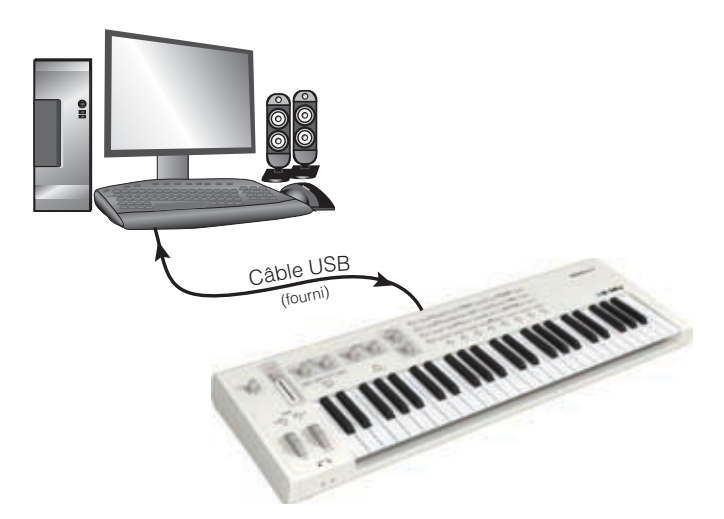

*Le câble USB fonctionne comme un câble MIDI bidirectionnel. L'entrée MIDI In vous permet d'utiliser d'autres contrôleurs MIDI tels qu'un autre clavier, d'autres boutons, ou des Pads de batterie électronique.* 

*La sortie MIDI Out transmet les données du clavier, des molettes et des boutons.* 

Les embases MIDI In et Out servent également d'interface MIDI, permettant la *connexion d'autres périphériques MIDI à votre ordinateur.*

#### **16 LONG**board <sup>®</sup> SHORTboard <sup>®</sup>

## <span id="page-16-0"></span>**Reglages de Face Avant**

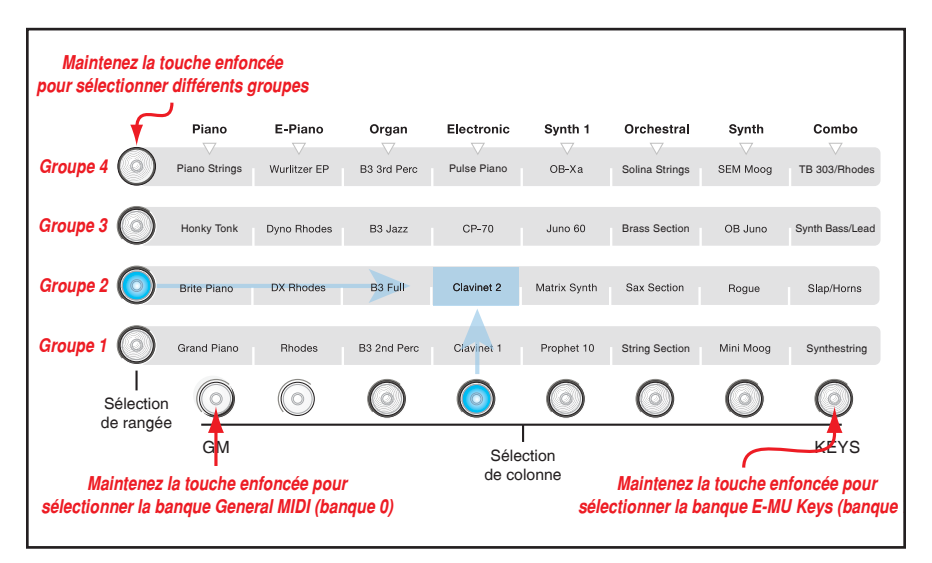

## **Sélection de programme**

Un programme est un son. Pour sélectionner un programme, appuyez sur une touche de colonne ou de rangée. Le Preset à l'intersection de la colonne et de la rangée est sélectionné. Le numéro de Preset sélectionné clignote à l'écran (1-128). **Remarque :** *Les noms de programmes de la face avant correspondent à la banque 7, groupe 1.*

## **Banques et groupes**

Les **banques** contiennent jusqu'à 128 programmes, organisés dans 4 groupes de 32 programmes.

*Pour sélectionner un autre groupe :* Maintenez l'une des touches de sélection de rangée enfoncée pendant 2 secondes pour sélectionner un autre groupe de 32 programmes. La Led au-dessus du curseur clignote avec le numéro du groupe sélectionné. Par exemple :  $9P$  4 (groupe 4).

*Pour sélectionner une autre banque :* Maintenez la touche de colonne gauche ou droite enfoncée pendant 2 secondes pour faire défiler les banques de Preset 0 à 7. Maintenez la touche de colonne la plus à droite enfoncée pendant 2 secondes pour revenir à la banque 7 (banque E-MU par défaut). La Led au-dessus du curseur clignote avec le numéro de la banque sélectionnée. Par exemple : bn 7*.* 

#### Mode d'Emploi de la component de la component de la component de la component de la component de la component d

• La sélection d'une nouvelle banque transmet également un message MIDI de sélection de banque (CC00).

## **Programmes de la banque 7, groupe 2**

*Maintenez la touche du groupe 2 enfoncée (lorsque vous êtes dans la banque E-MU)*

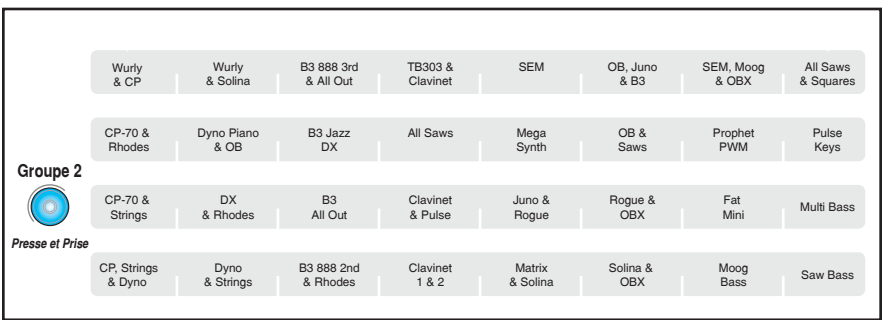

## **BANQUE GENERAL MIDI** *(128 programmes General MIDI)*

Consultez le [Tableau des sons General MIDI](#page-34-1) ou la liste par numéros.

## **Programmes General MIDI, groupe 1**

*Maintenez la touche du groupe 1 enfoncée lorsque vous êtes dans la banque General MIDI.*

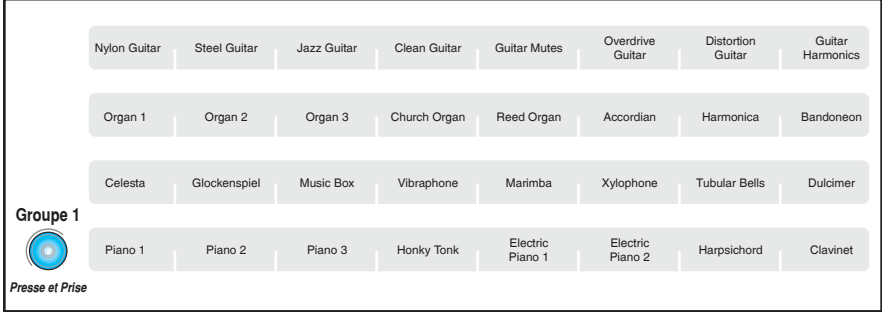

#### **18 LONG**board <sup>®</sup> SHORTboard <sup>®</sup>

## **Programmes General MIDI, groupe 2**

*Maintenez la touche du groupe 2 enfoncée lorsque vous êtes dans la banque General MIDI.*

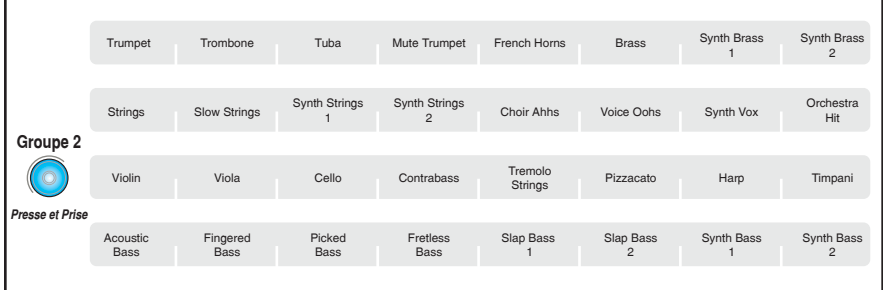

## **Programmes General MIDI, groupe 3**

*Maintenez la touche du groupe 3 enfoncée lorsque vous êtes dans la banque General MIDI.*

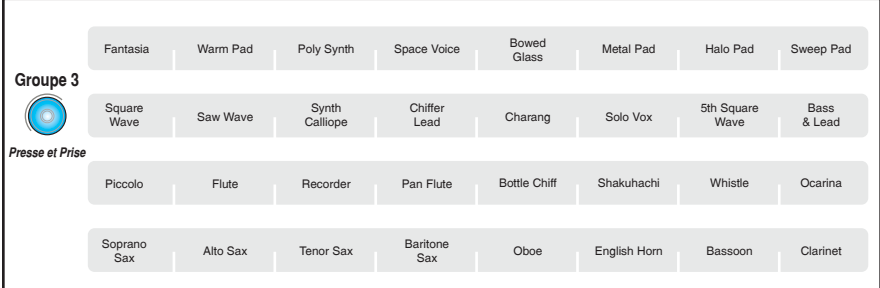

## **Programmes General MIDI, groupe 4**

*Maintenez la touche du groupe 4 enfoncée lorsque vous êtes dans la banque General MIDI.*

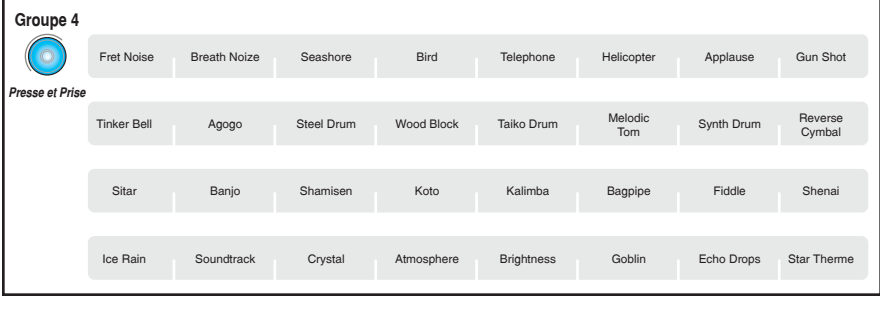

Mode d'Emploi de la component de la component de la component de la component de la component de la component d

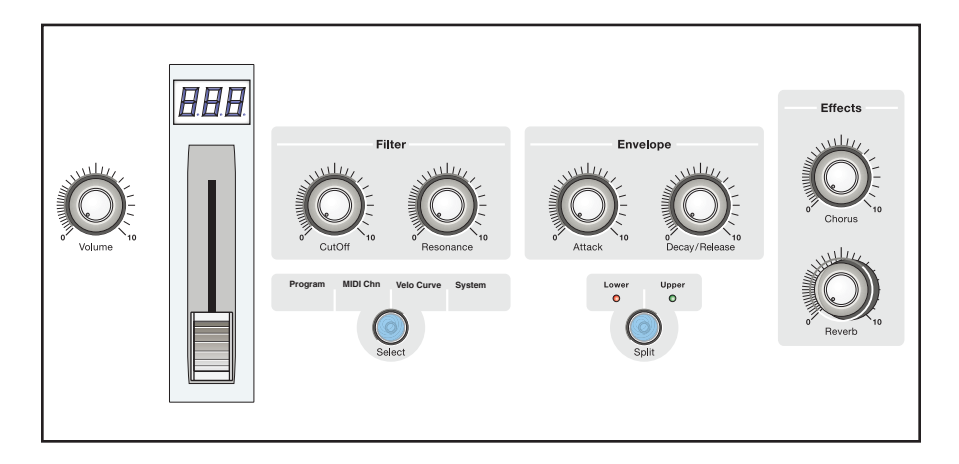

## **Curseur de données et afficheur**

Ce curseur vous permet de saisir des valeurs lors de l'édition et en temps réel pendant que vous jouez. Vous pouvez modifier la fonction de ce curseur en modifiant l'affectation du contrôleur continu (CC).

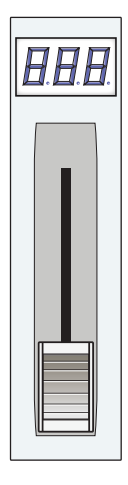

## **Touches d'octaves**

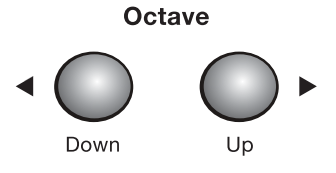

Les touches d'octaves transposent le clavier par octaves vers le bas ou vers le haut. Lorsque vous appuyez sur les touches de transposition, le taux de transposition s'affiche, par exemple  $-\vec{e}$ .

- • Lorsque vous utilisez le curseur de données pour l'édition, les touches d'octaves servent de touches d'incrémentation/décrémentation, vous permettant de modifier les valeurs par pas de 1 unité.
- Le fait d'appuyer simultanément sur les deux touches d'octaves vous permet d'initialiser les notes "coincées", ainsi que tous les contrôleurs, à la façon d'une touche de panique MIDI. L'écran clignote et affiche PHn.

## **Touche simple/Split/couches**

Vous pouvez splitter (séparer) le clavier sur la note de votre choix et jouer un son à gauche de cette note et un son complètement sur la section supérieure. Vous pouvez ainsi affecter deux sons au clavier.

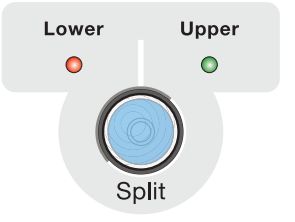

## ►*Pour sélectionner le point de Split :*

**Maintenez la touche Split enfoncée** et appuyez sur la touche du clavier que vous souhaitez utiliser comme point de Split.

## ►*Mode Split :*

**Appuyez à nouveau sur la touche Split pour inverser les deux zones de sons ou pour les superposer** (mode par couches). **Lorsque le mode Split est actif, les boutons, le curseur, les touches de sélection de programme, les molettes et la pédale affectent toutes les sections du clavier.**

Lorsque la Led Lower est allumée, vous pouvez modifier le programme, éditer un contrôle de synthé pour éditer le son inférieur, ou changez le canal du MIDI.

Sélectionnez "Upper", pour faire la même chose au son supérieur.

## ►*Mode par couches :*

Lorsque les deux Leds Upper et Lower sont allumées, le mode par couches est activé et les deux sons (le son inférieur et le son supérieur) sont joués en même temps sur la totalité du clavier.

Lorsque vous changez de programme en mode par couches, vous modifiez le son supérieur "Upper". Les réglages du son inférieur Lower restent effectifs lorsque vous revenez en mode normal.

Lorsque vous êtes en mode par couches, le curseur de données Data fonctionne comme un réglage de dosage entre les deux couches.

**Remarque :** Les réglages de points de Split et les réglages de couches ne sont pas sauvegardés avec le Preset. Le point de Split est conservé en mémoire jusqu'à la mise hors tension du clavier.

#### Mode d'Emploi 21

## **Réglages de synthétiseur**

Ces quatre réglages vous permettent de modifier le programme sélectionné. Tournez un bouton pour régler le paramètre sur la position actuelle du bouton. Sélectionnez à nouveau le son pour revenir aux réglages initiaux.

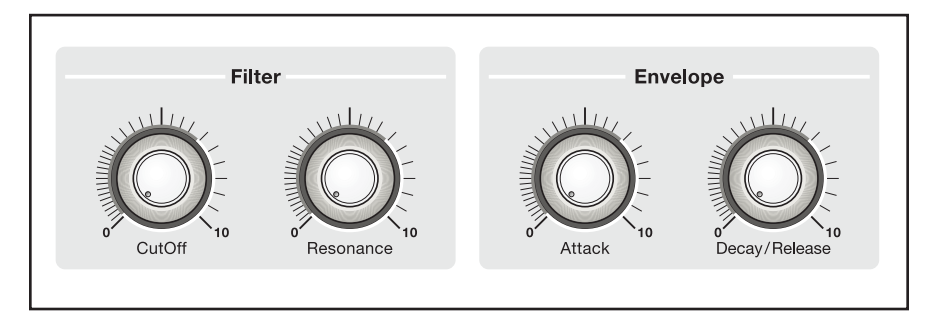

**Cutoff -** Contrôle la fréquence de coupure du filtre passe-bas. Montez le bouton pour laisser passer plus de hautes fréquences. Tournez vers la gauche pour réduire les hautes fréquences.

**Resonance -** Le paramètre de Resonance ou facteur "Q" accentue les fréquences autour de la fréquence de coupure. Ceci donne au filtre un son plus sélectif et plus synthétique.

**Attack -** Lorsque vous appuyez sur une touche, la fréquence de coupure du filtre passe-bas augmente avec une vitesse spécifiée par ce réglage (si vous le modifiez). Montez le bouton pour augmenter le temps d'attaque.

**Decay/Release -** Ce réglage détermine le temps mis par le filtre passe-bas pour se fermer une fois la touche sur le clavier relâchée (et selon le programme sélectionné, après le temps d'attaque).

#### **LONG**board <sup>6</sup> SHORTboard <sup>6</sup>

## **Réglages d'effets**

Les effets de Chorus et de réverbération sont appliqués à tous les sons et des deux côtés du clavier en mode Split.

**Chorus -** Cet effet épaissit le son comme si le même son était joué plusieurs fois en même temps. Le bouton contrôle la profondeur du Chorus.

**Reverb -** La réverbération est une simulation d'un espace acoustique. Ce bouton contrôle le niveau de la réverbération.

## **Sauvegarde des réglages**

Les réglages des six contrôles peuvent être sauvegardés avec le programme, vous permettant de customiser le son.

- 1. Réglez les boutons comme vous le souhaitez.
- **2. Maintenez la touche Select enfoncée, puis appuyez sur la touche colonne** du programme courant. Sto s'affiche à l'écran, indiquant que vos réglages ont été sauvegardés avec le programme.

## ►*Pour revenir aux réglages d'usine :*

1. Pour revenir aux valeurs d'usine, maintenez la touche Select enfoncée et placez le clavier sous tension.

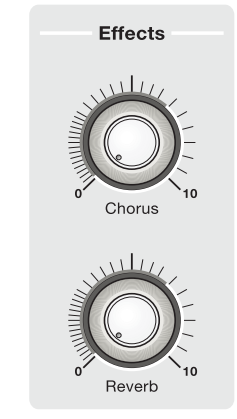

#### Mode d'Emploi 23

## **Touche Select**

Appuyez sur cette touche pour faire défiler les options d'édition, puis réglez la valeur avec le curseur de données. Ces réglages affectent tous les programmes et sont sauvegardés

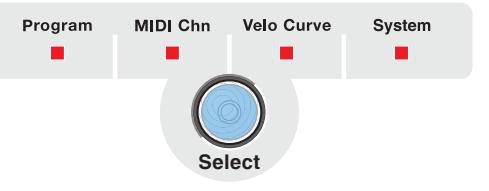

automatiquement. Lorsque vous êtes en mode d'édition *(avec n'importe quelle Led Select allumée)*, les programmes ne peuvent pas être sélectionnés.

## **Program**

Cette option vous permet d'accéder aux 128 programmes sur le synthétiseur interne ou un synthétiseur MIDI externe.

## ►*Pour sélectionner un programme utilisant le* **curseur de données** *:*

- 1. Appuyez sur la touche Select jusqu'à ce que la Led Program LED s'allume.
- 2. Sélectionnez le numéro de programme avec le curseur de données.
- 3. La commande de Program Change est transmise une seconde après vous cessent de déplacer le curseur de données

## **Menu System**

**MIDI CC** - Vous permet d'assigner des numéros de contrôleurs continus MIDI (CC) au curseur de données, pour l'utiliser en temps réel pendant le jeu. Après avoir sélectionné un canal de CC, le curseur transmet les données au synthétiseur interne et transmet les messages de données de CC MIDI au synthé MIDI externe ou à l'ordinateur connecté.

Vous pouvez contrôler ces paramètres de synthétiseur interne à l'aide du curseur de données.

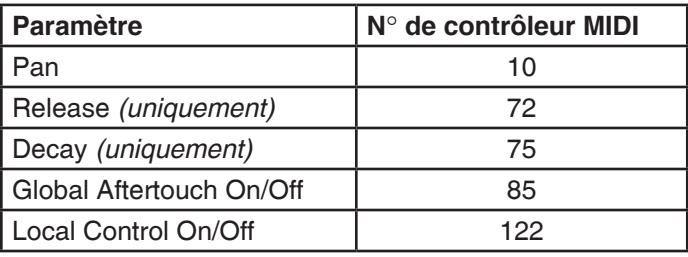

#### **LONG**board <sup>6</sup> SHORTboard <sup>69</sup>

#### ►*Pour contrôler le panoramique avec le curseur de données :*

- 1. Appuyez sur **Select** et sélectionnez **CC Assign**.
- 2. Utilisez le curseur de données pour sélectionner le contrôleur MIDI : 10 (Pan).
- 3. Appuyez sur **Select** jusqu'à ce que toutes les Leds soient éteintes.
- 4. Utilisez le curseur pour régler le panoramique.

#### **Velo Curve**

Sélectionne l'une des 8 courbes de vélocité pour customiser la sensation de jeu sur le clavier. Lorsque vous jouez un son sensible à la vélocité (un piano, par exemple), sélectionnez une courbe qui offre la réponse la plus naturelle avec votre style de jeu.

La courbe de vélocité sélectionnée modifie les données MIDI de vélocité du clavier. Elle ne modifie PAS les données MIDI reçues et transmises au générateur de sons interne.

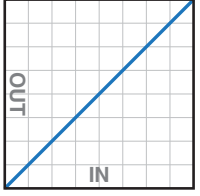

1 - Linear: Pas de changement de vélocité

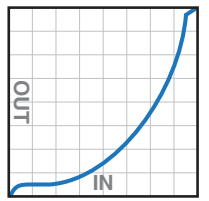

5 - Low Velo 1: Compression extrême ; faibles valeurs

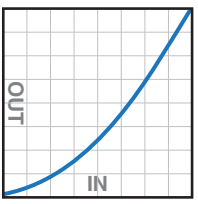

2 - Compressed: Pour les claviéristes qui jouent fort sur le clavier

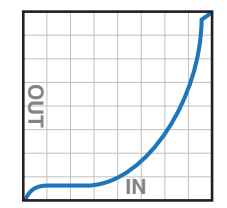

6 - Low Velo 2: Compression extrême ; faibles valeurs

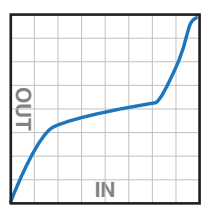

3 - Medium Velocity: Compresse la dynamique

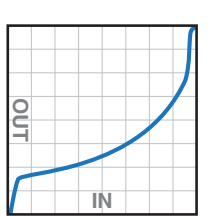

7 - Compressed: Réduction en haut et en bas

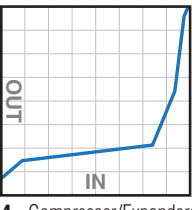

4 - Compresser/Expander: Valeurs basses, valeurs élevées augmentées

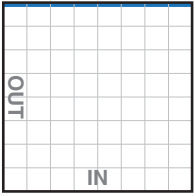

8 - Full Velocity: Pleine vélocité

#### Mode d'Emploi 25

## **MIDI Chn**

Vous permet de régler le canal MIDI. Les données du clavier et des contrôleurs sont transmises sur ce canal.

Si l'affectation fractionnée est choisie, le canal du MIDI sera placé pour la zone actuellement choisie (supérieur ou inférieur). La zone supérieure et inférieure peut chacune transmettre sur un canal différent du MIDI.

## ►**Pour choisir une canal du MIDI :**

- 1. Appuyez sur la touche Select jusqu'à ce que la MIDI Chn LED s'allume.
- 2. Sélectionnez le numéro le canal MIDI avec le curseur de données.
- 3. Pressez **Select** pour sortir le menu.

## **Bouton de Volume**

Ce bouton analogique de volume contrôle le volume des sorties générales et les deux sorties casque. Il ne contrôle pas le volume MIDI ou le volume de l'émetteur. Pour contrôler le volume de l'émetteur PIPEline, utilisez le curseur de données et affectez-le au contrôleur n° 7.

## **Molettes de hauteur et de modulation**

La molette de hauteur dispose d'un ressort de rappel en position centrale pour modifier la hauteur de vos sons en temps réel.

La molette de modulation contrôle en général le vibrato (LFO appliqué à la hauteur) pendant le jeu. La molette de modulation est également transmise par le contrôleur continu MIDI 01.

Remarque : La molette de modulation contrôle le tremolo *(LFO appliqué au volume)* et non le vibrato, contrairement à certains Presets de la banque 7.

#### **LONG**board <sup>6</sup> SHORTboard <sup>49</sup>

## <span id="page-26-0"></span>**Face Arriere**

## **Connexions et interrupteur marche/arrêt**

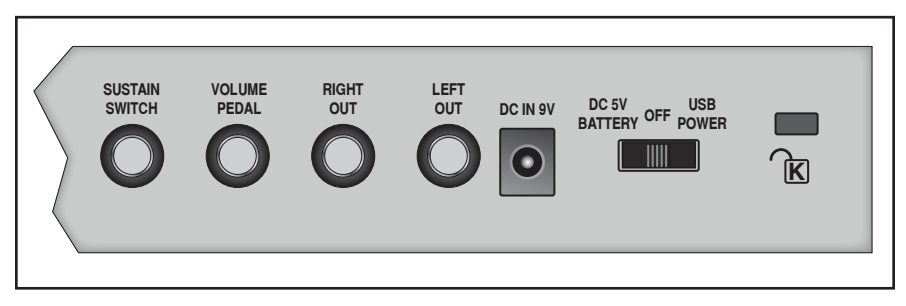

## **Embase d'alimentation DC IN**

Connectez l'adaptateur secteur 5 Vcc (500 mA) à cette embase. Vous n'avez pas besoin d'utiliser l'adaptateur secteur 5 Vcc si le clavier est connecté à votre ordinateur par USB, ou si vous l'alimentez par piles.

## **Interrupteur marche/arrêt**

La mise sous/hors tension du clavier est confiée à un interrupteur coulissant à trois positions.

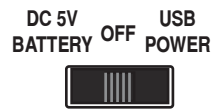

**Centre � � � � � �** Place le clavier hors tension **USB Power** --- Utilisez cette position lorsque le clavier est connecté à l'ordinateur par USB **DC 5V/Battery** - Utilisez cette position lorsque le clavier n'est pas connecté à l'ordinateur. Le clavier peut être alimenté par l'adaptateur secteur 5 Vcc ou 6 piles LR20 (D) (consultez la page suivante).

**Remarque :** L'adaptateur secteur 5 Vcc est prioritaire si les piles sont installées.

#### Mode d'Emploi 27

## **Jacks de sortie**

Les Jacks de sorties stéréo portent le signal basse impédance à niveau ligne (+6 dBV, asymétrique) et permettent la connexion à la plupart des équipements audio grand public et professionnels.

## **Sustain Footswitch**

Cette embase Jack accepte un pédalier avec un contacteur marche/arrêt temporaire permettant de faire durer les notes lorsque vous relâchez les touches du clavier. Vous pouvez utiliser un contacteur ouvert ou fermé au repos, car la polarité est détectée automatiquement lors de la mise sous tension.

## **Control Footpedal**

Ce Jack permet la connexion d'une pédale variable pour contrôler le volume de sortie. La plupart des pédales de volume avec une fiche Jack stéréo peuvent être utilisées (consultez le plan de câblage ci-dessous).Vous pouvez aussi utiliser une pédale variable avec une tension de sortie variable de 0 à 5 Vcc appliquée sur la pointe de la fiche mono.

#### **Plan de câblage de la pédale**

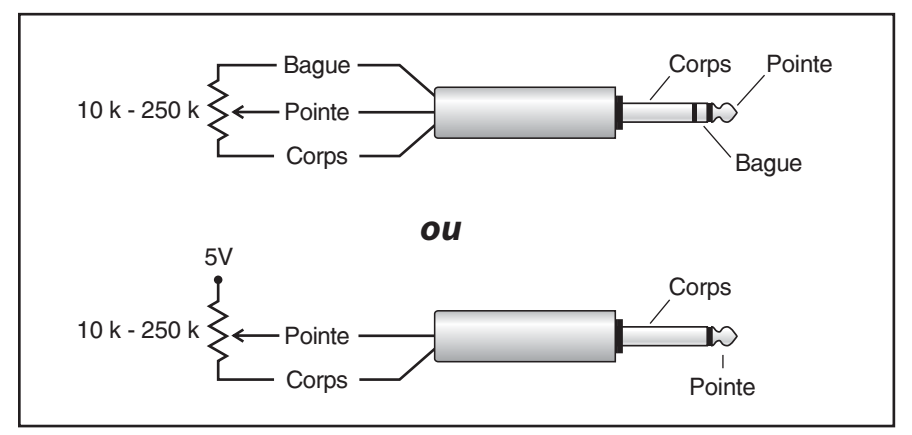

## **Point d'ancrage anti-vol Kensington®**

Vous pouvez protéger votre clavier avec un câble anti-vol Kensington.

## <span id="page-28-0"></span>**Connexions numériques**

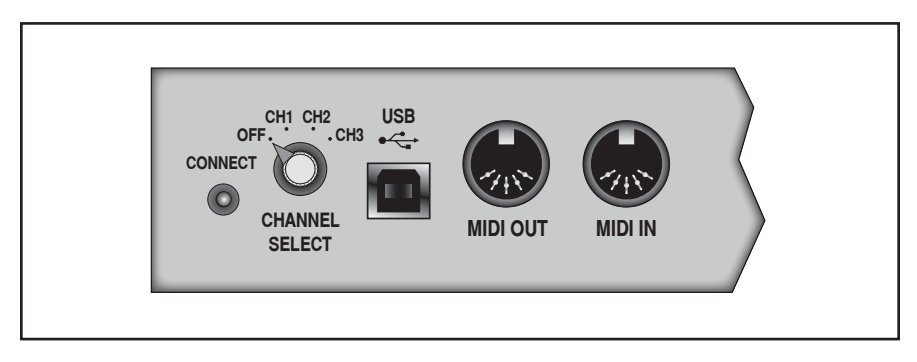

## **Touche PIPEline Connect et sélecteur de canal**

Ces fonctions sont utilisées avec le système sans fil PIPEline. Le clavier fonctionne uniquement comme émetteur.

Mise en œuvre : Réglez le canal sur la même valeur que celle du récepteur PIPEline, puis appuyez sur la touche Connect. La touche Connect clignote jusqu'à ce que les deux appareils soient appairés. La Led reste alors allumée.

[Consultez les instructions de connexion audio sans fil.](#page-11-1)

## **Port USB**

Le Port USB est utilisé pour transmettre les données MIDI dans les deux sens entre le clavier et l'ordinateur. Le câble USB alimente également le clavier. Par conséquent, vous n'avez pas besoin de l'adaptateur secteur lorsqu'un ordinateur est connecté par USB.

## **Connexions MIDI**

Ces connexions vous permettent de connecter d'autres équipements MIDI à votre système. La sortie MIDI Out peut être utilisée pour transmettre les données MIDI de votre jeu à un autre instrument MIDI.

Vous pouvez utiliser le clavier comme interface MIDI pour d'autres équipements MIDI lorsqu'il est connecté à un ordinateur par USB.

#### Mode d'Emploi 29

## **Windows XP et Vista**

Les claviers LONGboard et SHORTboard sont des périphériques compatibles Windows et sont détectés et reconnus automatiquement la première fois que vous connectez le câble USB et placez le clavier sous tension. Le clavier est listé comme "Périphérique audio USB" dans le panneau de configuration Windows XP, Périphériques Son & Audio, Audio, Lecture MIDI. La section de l'interface MIDI du clavier est répertoriée dans "Périphérique audio [2]." La connexion USB permet la communication MIDI entre le clavier/interface MIDI et l'ordinateur, et fournit l'alimentation en provenance de l'ordinateur.

Vous trouverez les pilotes MIDI E-MU optionnels sur le sit [www.emu.](www.emu.com.support/) [com.support/.](www.emu.com.support/) Installez les pilotes MIDI E-MU, ce qui vous permet d'utiliser les fonctions MIDI de votre clavier avec plusieurs applications en même temps (multi-client). Consultez les instructions sur le site Internet d'E-MU pour de plus amples informations.

## **Mac OSX**

Macintosh OSX ne nécessite aucun pilote. Ceci dit, vous devez quand même sélectionner le LONGboard ou le SHORTboard comme périphérique MIDI dans le panneau de configuration Audio/MIDI du menu des utilitaires avant de pouvoir utiliser le clavier avec une application MIDI.

## **Configuration des périphériques MIDI**

- 1. Cliquez sur Go -> Utilitaires dans la barre de menus.
- 2. Double-cliquez sur Configuration Audio MIDI, puis cliquez sur le bouton des périphériques MIDI si cela n'est pas déjà fait. La fenêtre ci-dessous s'affiche.

#### **LONG**board <sup>6</sup> SHORTboard <sup>®</sup>

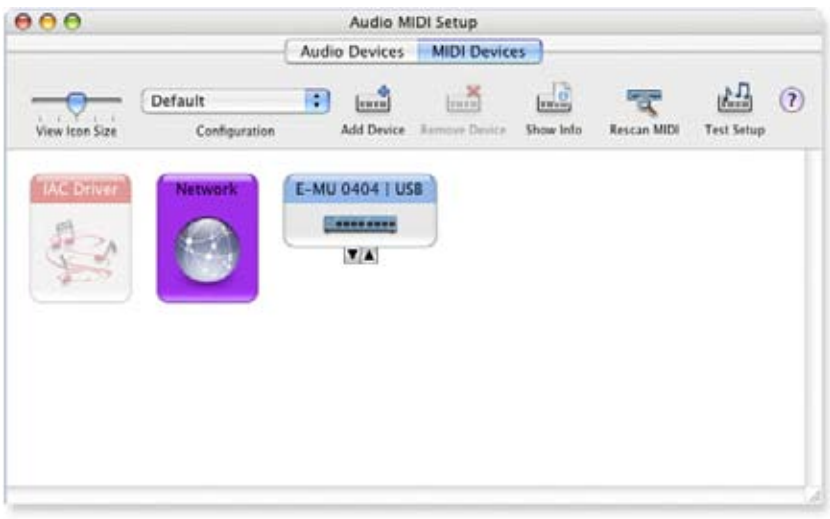

- 3. Cliquez sur le bouton Ajouter un Périphérique. Une nouvelle icône de périphérique externe comme celle de gauche s'affiche.
- 4. Double-cliquez sur le nouveau périphérique externe si vous souhaitez régler les propriétés du clavier MIDI. Vous pouvez nommer et modifier l'icône du périphérique. Cliquez sur Appliquer, puis cliquez sur le bouton Close pour fermer la fenêtre des Propriétés.

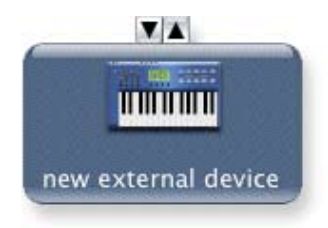

5. Connectez le nouveau périphérique externe à votre interface MIDI en tirant entre les connecteurs d'entrée et de sortie.

#### Mode d'Emploi de la component de la component de la component de la component de la component de la component de la component de la component de la component de la component de la component de la component de la component

## <span id="page-31-0"></span>**Annexes**

## **Assistance technique**

#### **Problème :**

La pédale de Sustain fonctionne de façon inversée (les notes restent lorsque je n'appuie pas sur la pédale et arrêtent lorsque j'appuie).

#### *Solution :*

La polarité de la pédale de Sustain est détectée lors de la mise sous tension. N'appuyez pas sur la pédale de Sustain lors de la mise sous tension du clavier : si vous le faites, le fonctionnement de la pédale sera inversé.

#### **Problème :**

Interférences en provenance des équipements de réseau de l'ordinateur lorsque vous utilisez le récepteur PIPEline.

#### *Solution :*

Essayez un canal différent mais identique sur le clavier et le récepteur PIPEline.

#### **Problème :**

Retard considérable dans le son lors de l'utilisation d'un instrument virtuel logiciel ou lors de l'enregistrement de la sortie audio du clavier.

#### *Solution :*

Ce délai est connu sous le nom de « latence » et il peut être réglé en modifiant la taille de la mémoire tampon, dans votre application d'enregistrement. Essayez d'utiliser une valeur de mémoire tampon aussi faible que possible sans entendre de bruits de clics ou de pops dans le signal audio. Les ordinateurs rapides permettent en général d'utiliser une mémoire tampon plus petite et une latence plus faible.

#### **LONG**board <sup>6</sup> SHORTboard <sup>49</sup>

#### **Problème :**

Le clavier est connecté à mon ordinateur avec le câble USB, mais je ne trouve pas le clavier USB LONGboard ou SHORTboard dans la fenêtre des périphériques MIDI de mon application.

#### *Solution :*

Dans Windows XP, le clavier apparaît sous la forme de "Périphérique Audio USB". Sélectionnez "Périphérique Audio USB" comme périphérique d'entrée et de sorties MIDI et audio.

Il est conseillé d'aller sur le sit<www.emu.com> pour télécharger les pilotes MIDI E-MU à faible latence. Ceci vous permettra également d'utiliser le clavier avec plusieurs applications en même temps.

#### **Problème :**

WLorsque le clavier est connecté à mon ordinateur Windows, un point d'interrogation s'affiche dans le gestionnaire de périphériques de Windows dans Autres Périphériques> E-MU. D'où vient le problème ?

#### *Solution :*

Le point d'interrogation est normal. Le clavier fonctionne comme périphérique générique (c'est-à-dire sans pilote spécifique).

#### **Problème :**

Lorsque je joue sur le clavier ou lorsque j'utilise n'importe quel contrôle MIDI (molette, bouton, curseur, etc.), aucune donnée n'est transmise par la sortie DIN MIDI Out.

#### *Solution :*

Il se peut que la sortie MIDI Out soit configurée en mode Thru. La sortie MIDI Out peut être configurée pour transmettre les données MIDI du clavier ou pour retransmettre en sortie les données reçues par l'entrée MIDI In. Si la sortie MIDI Out est configurée en Thru, les données du clavier et des contrôleurs ne sont pas transmises par la sortie MIDI Out.

#### Mode d'Emploi 33

## <span id="page-33-0"></span>**Tableau des sons des E-MU Keys**

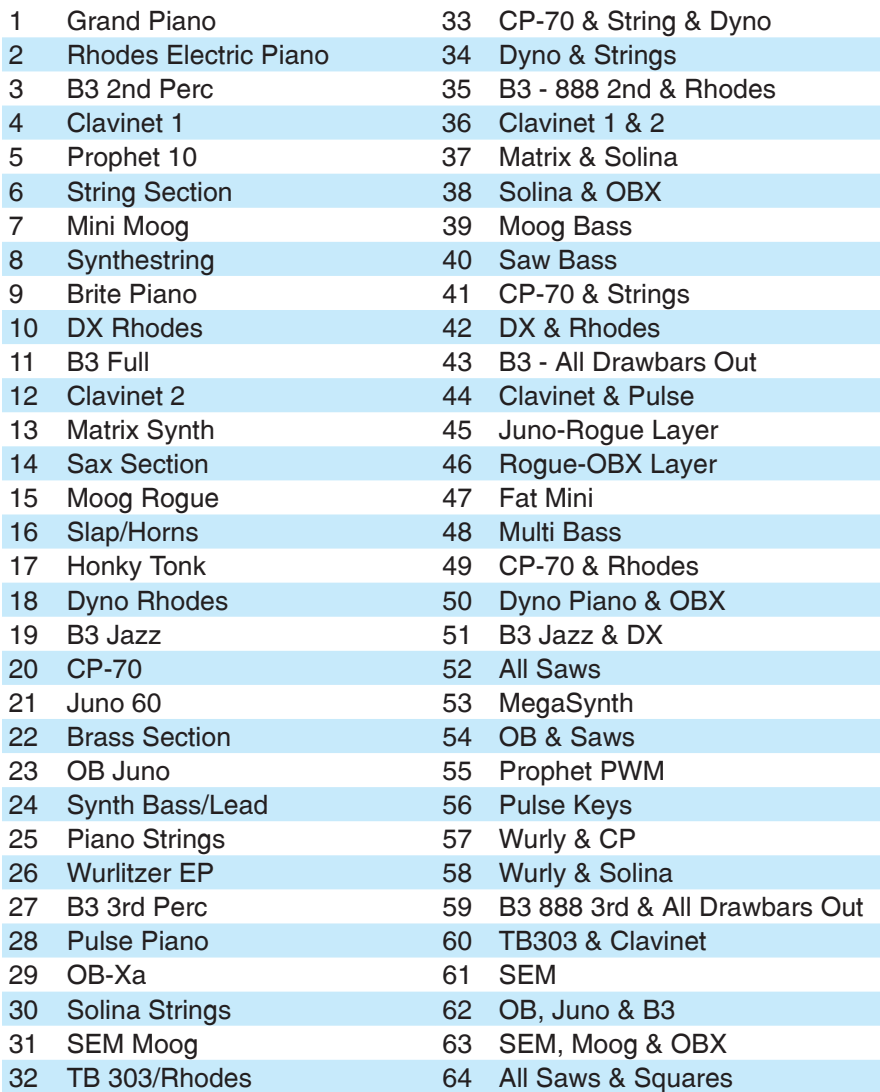

#### **LONG**board <sup>®</sup> SHORTboard <sup>®</sup>

## <span id="page-34-1"></span><span id="page-34-0"></span>**Tableau des sons General MIDI**

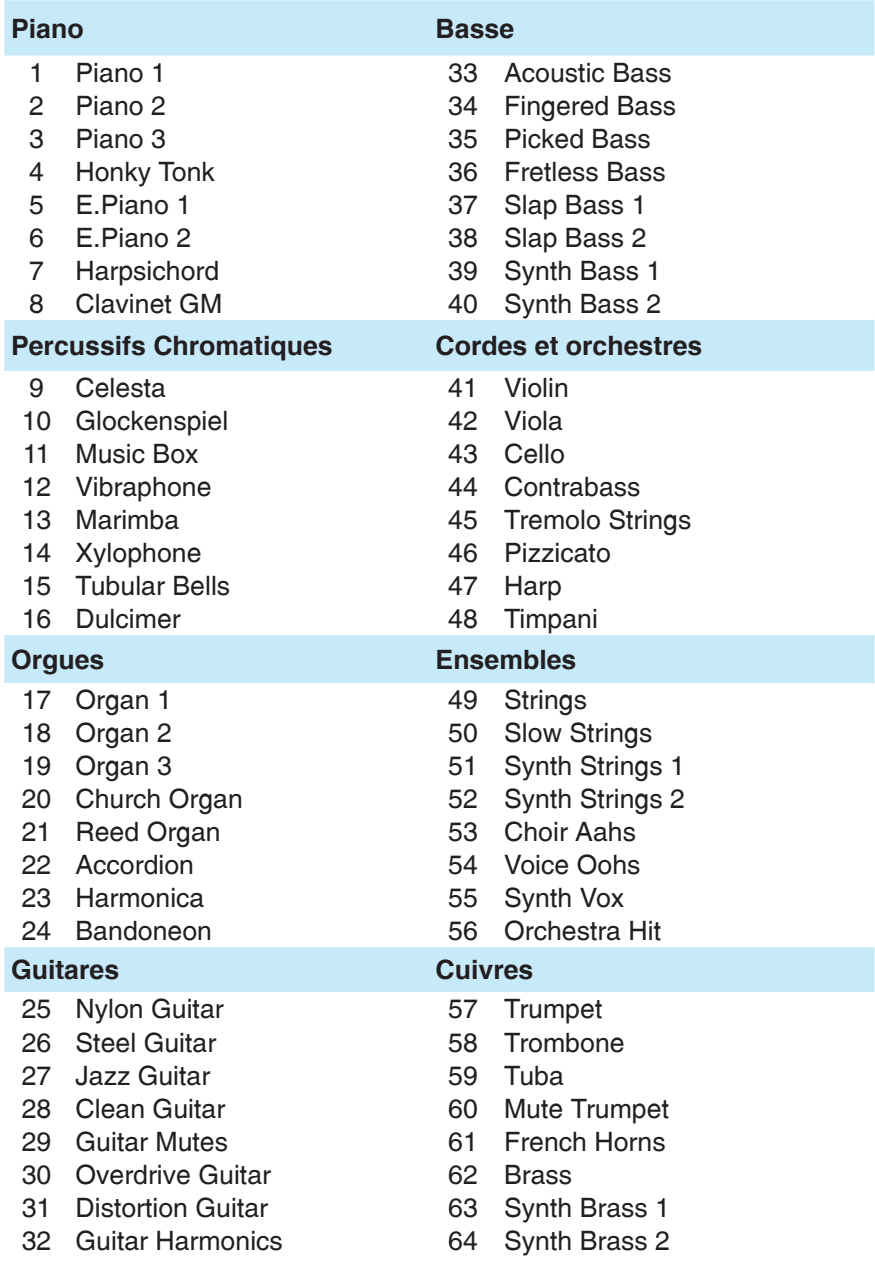

## Mode d'Emploi 35

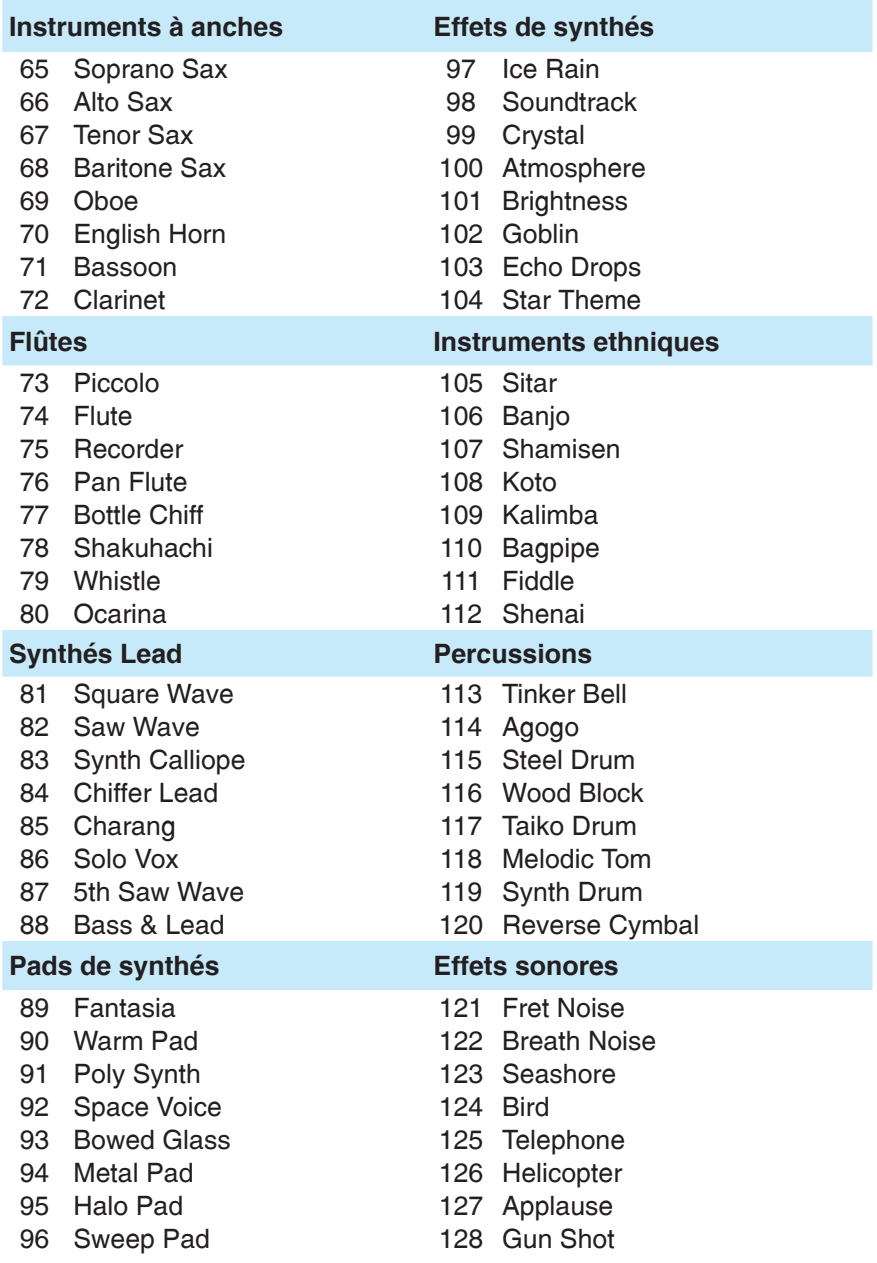

## <span id="page-36-0"></span>**Général MIDI - percussion de la canal 10**

Choisissez le canal 10 du MIDI à partir de l'une ou l'autre banque. Il y a 8 kits de batterie de GM.

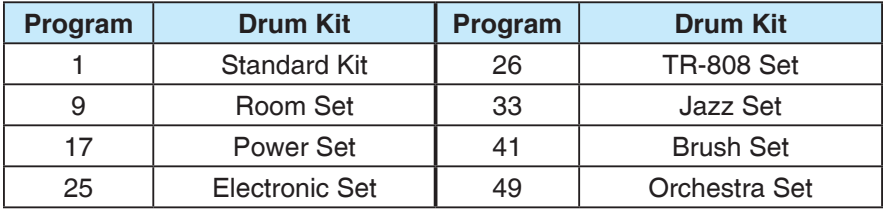

#### ►*Pour choisir un kit spécifique de batterie :*

- 1. Appuyez sur la touche **Select** jusqu'à ce que la MIDI Chn LED s'allume.
- 2. Utilisez le curseur de données pour choisir le **canal 10. du MIDI.**
- 3. Choisissez un des nombres de programme montrés dans la table au-dessus d'utiliser les boutons de rangée/colonne de préréglage pour choisir le kit. OU….
- 4. Appuyez sur le touche choisi à plusieurs reprises jusqu'à ce que le Program LED s'allume, puis utilisez le curseur de données/boutons d'octave pour choisir le kit désiré de batterie.

#### Mode d'Emploi de l'anno 1992 de la componentativitativitatività del 1993 del 2008 del 2008 del 2014 del 2014 d

## <span id="page-37-0"></span>**General MIDI — Instruments de batterie du canal 10**

Pour accéder à ces sons, sélectionnez le canal MIDI 10 dans n'importe quelle banque.

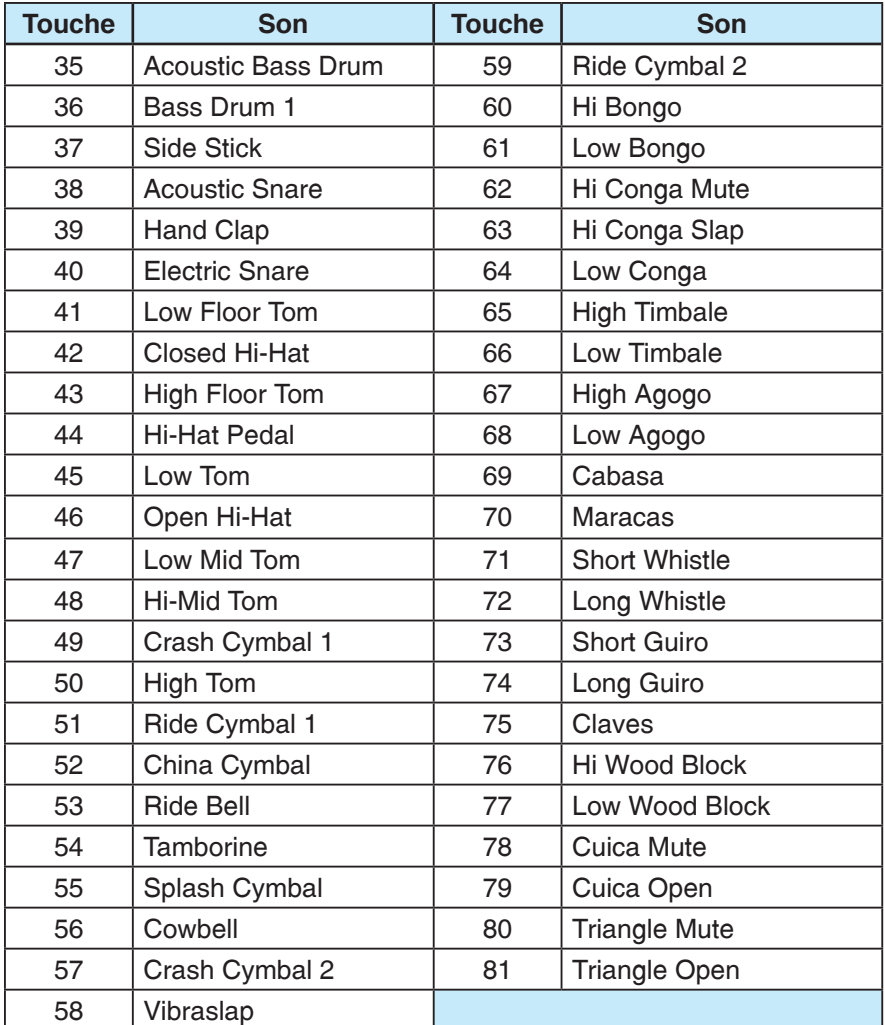

#### **LONG**board <sup>6</sup> SHORTboard <sup>49</sup>

## <span id="page-38-0"></span>**Caracteristiques Techniques**

## **Généralités**

- • Canaux audio : 128
- • Encodage des données : 16 bits linéaire
- • Fréquence d'échantillonnage de lecture : 44,1 kHz

## **Connectique**

- • Sortie audio ligne : Jacks 6,35 mm Left et Right
- Sorties casque : 2 embases casque stéréo en Jacks 6,35 mm
- • Embase pour pédalier
- • Embase pour pédale contrôleur
- • Entrée MIDI In, sortie MIDI Out
- Port USB-1

## **Alimentation**

- Tension  $\cdot$  5 Vcc  $+/-$  5 %
- • Consommation : 1 A
- • Puissance : 5 W

## **Système sans fil PIPEline (HF)**

- Portée HF : 2400 2483,5 MHz
- Nombre de canaux HF : 3
- • Puissance de sortie HF : 16 dBm (type)

#### Mode d'Emploi 39

## <span id="page-39-0"></span>**Informations Relatives a la Securite**

Référez-vous aux informations suivantes pour utiliser votre produit en toute sécurité, et pour réduire les risques d'électrocution, de court-circuit, de dommage, d'incendie, de dommage auditif ou tout autre danger. Une mauvaise utilisation peut entraîner une annulation de la garantie de votre produit. **Pour de plus amples informations, lisez la garantie fournie avec le produit.**

- • Veillez à ne pas ouvrir le produit et veillez à ne pas essayer de le réparer. **Confiez toutes les réparations à un technicien agréé.**
- Veillez à ne pas exposer le produit à des températures hors des limites suivantes :  $0^{\circ}$ C to 40°C (32°F à 104°F).
- • Veillez à ne pas percer, écraser ou enflammer le produit.
- • Conservez le produit éloigné d'objets générant des champs magnétiques importants.
- • N'exercez aucune force contre le produit et évitez tout impact.
- • Veillez à ne pas exposer le produit à une source liquide, à l'humidité ou à la moisissure
- Veillez à ne pas immerger le produit dans un liquide. Protégez le produit de la pluie.

#### **Casques/écouteurs**

- Lorsqu'un appareil conducteur, comme un casque ou des écouteurs est utilisé à proximité d'un écran CRT, ce dernier peut émettre des décharges électrostatiques. Les décharges électrostatiques sont ressenties comme une électrocution par électricité statique. Bien que cette électrocution soit sans danger, il est conseillé d'éviter tout contact avec les équipements CRT lorsque vous utilisez un casque ou des écouteurs.
- • Veillez également à ne pas écouter de la musique au casque ou avec des écouteurs à niveau élevé pendant des périodes prolongées : vous risquez d'endommager votre audition de façon irréversible. Pour les utilisateurs aux USA, consultez le sit [www.hei.](www.hei.org) [org](www.hei.org) pour de plus amples informations.

#### **Piles**

- • Vous devez recycler les piles ou vous en débarrasser de façon convenable. Contactez les autorités locales sur la façon de vous débarrasser de vos piles.
- • Veillez à ce qu'aucun objet métallique ne vienne en contact avec les plots des piles.
- En cas de fuite, de présence d'une forte odeur, d'une décoloration, ou d'une déformation lors de l'utilisation, retirez la pile et veillez à ne plus l'utiliser. Nettoyez vos mains de façon intensive avant de toucher toute nourriture ou toute zone sensible, comme par exemple, vos yeux.
- Veillez à ne pas exposer le produit ou les piles à des sources de chaleur (feu, radiateur, etc.) ou au soleil.

## **Équipement sans fil**

Placez l'appareil hors tension dans les lieux où son utilisation est interdite, ou lorsqu'il peut être source de danger ou d'interférences, comme à l'intérieure d'un avion, d'un hôpital, d'un point de distribution de carburant, etc.

#### **Réparations/maintenance**

Pour les informations sur les réparations et la maintenance du produit, consultez le site Internet<www.emu.com>.

#### **LONG**board <sup>®</sup> SHORTboard <sup>®</sup>

## <span id="page-40-0"></span>**Regulatory Information**

## **Notice for the USA**

FCC Part 15: This equipment has been tested and found to comply with the limits for a Class B digital device, pursuant to Part 15 of the FCC Rules. These limits are designed to provide reasonable protection against harmful interference in a residential installation.

This equipment generates, uses and can radiate radio frequency energy and, if not installed and used in accordance with instructions, may cause harmful interference to radio communications. However, there is no guarantee that interference will not occur in a particular installation. If this equipment does cause harmful interference to radio or television reception, which can be determined by turning the equipment off and on, the user is encouraged to try to correct the interference by one or more of the following measures:

- Reorient or relocate the receiving antenna.
- Increase the separation between the equipment and receiver.
- Connect the equipment into an outlet on a circuit different from that to which the receiver is connected.
- • Consult the dealer or an experienced radio/TV technician for help.

This device complies with part 15 of the FCC Rules. Operation is subject to the following two conditions:

- 1. This device may not cause harmful interference, and
- 2. This device must accept any interference received, including interference that my cause undesired operation.

**CAUTION:** To comply with the limits of the Class B digital device, pursuant to Part 15 of the FCC Rules, this device must be installed with computer equipment certified to comply with Class B limits. All cables used to connect to the computer and peripherals must be shielded and grounded. Operation with non-certified computers or non-shielded cables may results in interference to radio or television reception.

**MODIFICATION:** Any changes or modifications not expressly approved by the grantee of this device could void the user's authority to operate the device.

**WARNING:** To satisfy FCC RF exposure requirements for mobile transmitting devices, a separation distance of 20 cm or more should be maintained between the antenna of this device and persons during device operation.

To ensure compliance, operations at closer than this distance is not recommended. The antenna used for this transmitter must not be co-located in conjunction with any other antenna or transmitter.

#### Mode d'Emploi de la construction de la construction de la construction de la construction de la construction d

## **California Proposition 65 Statement**

**WARNING:** Handling this product may expose you to chemicals known to the State of California to cause cancer and birth defects or other reproductive harm.

#### *Wash hands after handling.*

**Explanatory Note:** California Safe Drinking Water and Toxic Enforcement Act of 1986 (Proposition 65) requires special product labeling for products containing certain chemicals known to the State of California to cause cancer, birth defects or other reproductive harm. Creative has chosen to provide a warning based on its knowledge about the presence of one or more listed chemicals without attempting to evaluate the level of exposure. With Creative's products, the exposure may be below the Proposition 65 level of concern, or could even be zero. However, out of an abundance of caution, Creative has elected to place the Proposition 65 warning on its products.

## **Déclaration de la Proposition 65 de la Californie**

**AVERTISSEMENT:** La manipulation de ce produit peut vous exposer à des produits chimiques qui sont reconnus par l'État de la Californie comme pouvant provoquer le cancer, des anomalies congénitales ou d'autres effets nuisibles à la reproduction.

#### *Veuillez vous laver les mains après l'avoir manipuler.*

**Note explicative:** La Proposition 65 (California Safe Drinking Water and Toxic Enforcement Act of 1986) de la Californie sur les matières dangereuses et l'eau potable exige un étiquetage spécial pour les produits contenant certains produits chimiques qui sont reconnus par l'État de la Californie comme pouvant provoquer le cancer, des anomalies congénitales ou d'autres effets nuisibles à la reproduction. Creative a choisi d'inclure une mise en garde s'appuyant sur sa connaissance de la présence d'un ou de plusieurs de ces produits chimiques sans essayer d'en évaluer le niveau d'exposition. Pour les produits de Creative, le niveau d'exposition peut être inférieur au niveau critique établi par la Proposition 65 ou même être nul. Néanmoins, par souci extrême de prudence, Creative a choisi de placer l'avertissement de la Proposition 65 sur ses produits.

## **Notice for Canada**

This Class B digital apparatus complies with Canadian ICES-003. Cet appareil numérique de la classe B est conforme à la norme NMB-003 du Canada.

Son Fonctionnement est sournis aux deux conditions suivantes :

- 1. Le matériel ne peut étre source D'interferérences et.
- 2. Doit accepter toutes les intérferences reques, Y compris celles pouvant provoquer un fonctionnement indésirable.

**CANADIAN CLASS B STATEMENT:** This digital device does not exceed the Class B limits for radio noise emissions from digital apparatus as set out in the interference-causing equipment standard entitled "Digital Apparatus," ICES-003 of the Department of Communications. Cet appareil numerique respecte les limites de bruits radioelectriques applicables aux appareils numeriques de Class B prescrites dans la norme sur le materiel brouilleur.

#### **LONG**board <sup>®</sup> SHORTboard <sup>®</sup>

<span id="page-42-0"></span>"Appareils Numeriques," NMB-003 edictee par le ministre des Communications.

**MODIFICATION:** Any changes or modifications not expressly approved by the grantee of this device could void the user's authority to operate the device. Toute modification non approuvé explicitement par le fournisseur de licence de l'appareil peut entraîner l'annulation du droit de l'utilisateur à utiliser l'appareil.

## **European Compliance**

This product conforms to the following: EMC Directive 2004/108/EC.

Mains operated products for the European market comply with Low Voltage Directive 2006/95/EC.

Communication / RF wireless products for the European market comply with R&TTE Directive 1999/5/EC.

**CAUTION:** To comply with the Europe CE requirement, this device must be installed with CE certified computer equipment which meet with Class B limits. All cables used to connect this device must be shielded, grounded and no longer than 3m in length. Operation with non-certified computers or incorrect cables may result in interference to other devices or undesired effects to the product.

**MODIFICATION:** Any changes or modifications not expressly approved by Creative Technology Limited or one of its affiliated companies could void the user's warranty and guarantee rights.

## **WEEE Directive 2006/66/EC**

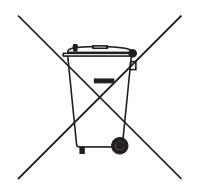

## **FOR REMOVABLE BATTERY (Li-ion/polymer, button/coin cells, cylindrical cells)**

This product (PIPEline) contains one or more of the above removable batteries. The crossed-out wheeled bin symbol indicates that the battery in this product should not be treated as unsorted municipal waste upon reaching its end of life. Instead it should be taken to separate collection and recycling schemes. Batteries containing heavy metal content will have a

two-letter symbol for the chemical under the crossed-out wheeled bin symbol. 'Cd' stands for cadmium, 'Pb' for lead, and 'Hg' for mercury. You can help the environment and avoid public health hazards by recycling the battery at an authorized recycling facility or the place of purchase. To find the nearest authorized recycling center, contact your local authority. Instructions for removing the battery can be found in the product user manual. The instructions should be followed carefully before attempting to remove the battery.

## **FOR INTEGRATED BATTERY**

This product contains Lithium ion/polymer battery that should only be removed by an authorized recycling center. By recycling this product at your local authorized recycling center, or the place of purchase, the battery will be removed and recycled separately.

#### Mode d'Emploi 43

## <span id="page-43-0"></span>**Directive WEEE 2002/96/EC**

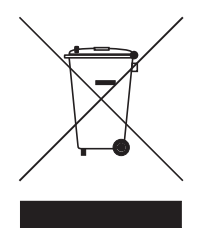

L'utilisation du symbole WEEE indique que ce produit ne peut pas être traité comme déchet ménager. En vous assurant que vous vous débarrassez correctement de ce produit, vous contribuez de façon active à la protection de l'environnement. Pour obtenir de plus amples renseignements sur le recyclage de ce produit, contactez les autorités locales, votre centre de traitement des déchets ou le revendeur où vous avez acheté ce produit.

#### **LONG**board <sup>®</sup> SHORTboard <sup>®</sup>

Free Manuals Download Website [http://myh66.com](http://myh66.com/) [http://usermanuals.us](http://usermanuals.us/) [http://www.somanuals.com](http://www.somanuals.com/) [http://www.4manuals.cc](http://www.4manuals.cc/) [http://www.manual-lib.com](http://www.manual-lib.com/) [http://www.404manual.com](http://www.404manual.com/) [http://www.luxmanual.com](http://www.luxmanual.com/) [http://aubethermostatmanual.com](http://aubethermostatmanual.com/) Golf course search by state [http://golfingnear.com](http://www.golfingnear.com/)

Email search by domain

[http://emailbydomain.com](http://emailbydomain.com/) Auto manuals search

[http://auto.somanuals.com](http://auto.somanuals.com/) TV manuals search

[http://tv.somanuals.com](http://tv.somanuals.com/)